**EnonceExercice06.doc** 1/3 **12/02/2012 19:32:22** 

# Exercice 06

# La gestion d'une médiathèque

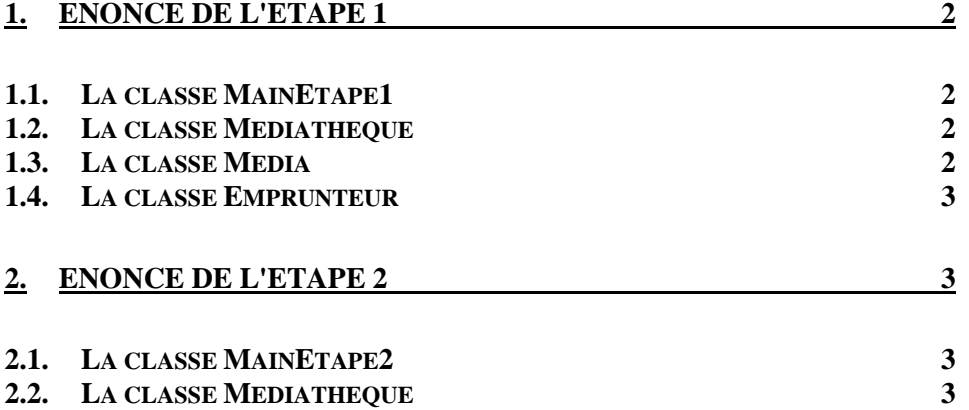

**EnonceExercice06.doc** 2/3 **12/02/2012 19:32:22** 

## **1. Enoncé de l'étape 1**

Cette étape consiste à développer la gestion d'une médiathèque dans laquelle on peut :

- ajouter un nouveau média
- ajouter un nouvel inscrit (emprunteur)

Il faut écrire 4 classes :

- la classe **MainEtape1** qui est le programme principale (méthode main)
- la classe **Mediatheque** qui permet de gérer les médias et les emprunteurs
- la classe **Media** qui définit un média de la médiathèque
- la classe **Emprunteur** qui définit un emprunteur de média inscrit à la médiathèque

### **1.1. La classe MainEtape1**

La méthode main permet de tester la médiathèque. Cette méthode réalise :

- la création de la médiathèque
- la création de 3 médias (en dur)
- l'ajout de ces médias dans la médiathèque
- la création de 3 emprunteurs (en dur)
- l'ajout de ces emprunteurs dans la médiathèque
- affichage dans la console de la médiathèque.

### **1.2. La classe Mediatheque**

Cette classe contient :

- la liste des medias (ArrayList<Media>)
- la liste des inscrits (ArrayList<Emprunteur>)
- un compteur de média (ce compteur est utilisé dans chacun des médias)

Cette classe réalise les méthodes :

Ajout d'un média dans la médiathèque

```
public void ajouterMedia(String categorie, 
                String sousCategorie, 
                String description)
```
Ajout d'un inscrit dans la médiathèque. Le numéro d'inscription d'un nouvel emprunteur est calculé en déterminant le numéro existant le plus grand + 1. public void ajouterInscrit(Emprunteur e)

Affiche le contenu de la médiathèque : les médias et les inscrits public void afficher()

### **1.3. La classe Media**

Cette classe est la définition d'un média. Un média est caractérisé par :

- un identificateur unique au format AAAA-MM-NNNNN où AAAA est l'année, MM est le mois et NNNNN est un numéro qui est incrémenté à chaque création du média

- une catégorie (texte libre) : LIVRE, DVD, …

- une sous-catégorie (texte libre) : valeur optionnelle (ex pour les LIVRE : ROMAN, BIBLIO, SCIENCE. Pour les DVD : FILM, SERIE, REPORTAGE, ...

- une description (texte libre) : tout média a une description courte permettant de savoir ce que c'est (le titre du roman, du film, …)

### **Cours de programmation Java – NFA 001 et 002** Par J. LAFORGUE

- **EnonceExercice06.doc** 3/3 **12/02/2012 19:32:22** 
	- le numéro d'inscription de l'emprunteur si le média a été emprunté sinon a la valeur  $\Omega$ 
		- la date d'emprunt (si emprunté sinon null)

## **1.4. La classe Emprunteur**

Cette classe est la définition d'un emprunteur qui est 'inscrit. Un emprunteur est caractérisé par :

- un numéro d'inscription unique
- le nom de l'emprunteur
- le prénom de l'emprunteur
- la date de naissance de l'emprunteur
- la liste des identificateurs des médias empruntés par l'emprunteur

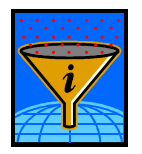

Conseil : Utilisez la classe prédéfinie Terminal pour réaliser les saisies et ou les affichages.

# **2. Enoncé de l'étape 2**

Ecrire la méthode **emprunterModeConsole** de la classe Mediatheque qui permet d'emprunter un média.

Il faut d'abord rechercher l'emprunteur. On recherche un emprunteur en recherchant une sous-chaine dans le nom ou le prénom. Choisir un emprunteur consistera à saisir son numéro d'inscription pour emprunter le média.

Ensuite, il faut permettre une recherche du média afin de le désigner.

Puis de faire le traitement qui permet de marquer comme emprunté le média. Le média est caractérisé comme étant emprunté par l'emprunteur et l'emprunteur contient la liste de tous ses emprunts.

## **2.1. La classe MainEtape2**

Le programme principal est celui de MainEtape1 en ajoutant le test à l'appel de la méthode d'emprunt.

Vous afficher la médiathèque pour vérifier que les informations d'emprunt sont bien renseignées.

## **2.2. La classe Mediatheque**

Coder la méthode **emprunterModeConsole** réalise les traitements suivants :

- choisir l'emprunteur
- choisir le média à emprunter
- mettre à jour le média emprunté
- mettre à jour l'emprunteur